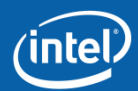

### **Enterprise Rights Management: Document Protection**

#### Intel Information Technology Job aid Revision Sep 16, 2011

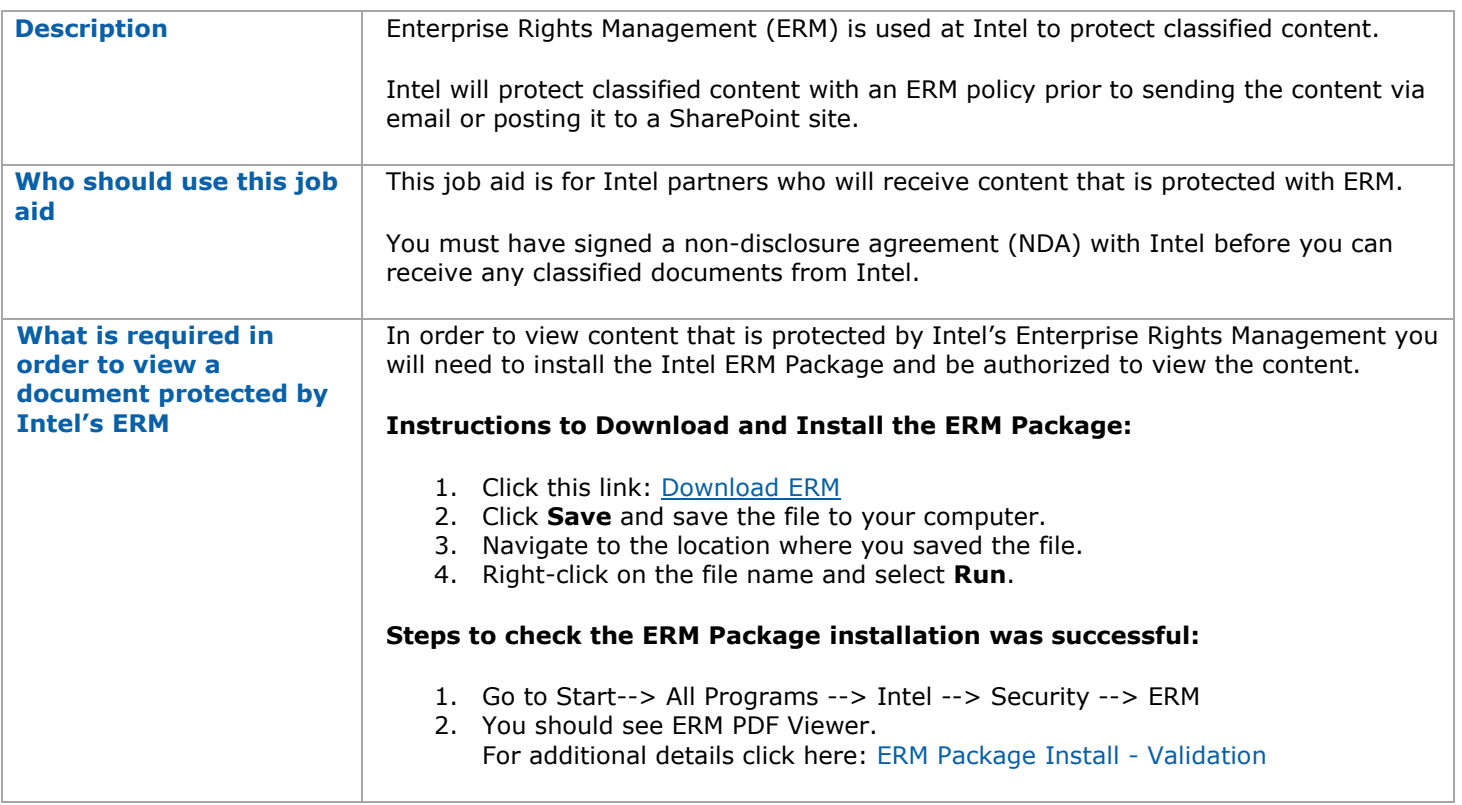

#### **Contents**

Click below to navigate to a section of the document

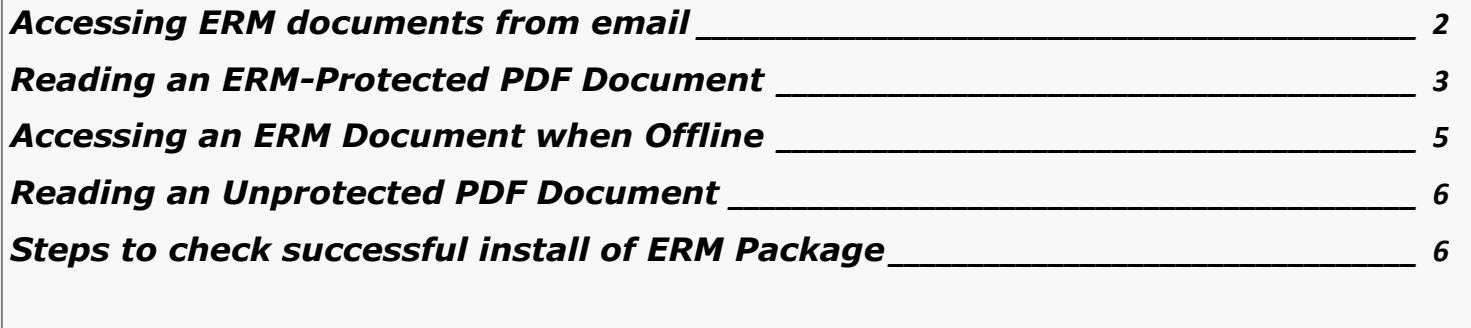

## **Receiving Documents Protected by Enterprise Rights Management**

Two of the possible ways that you may receive content from Intel that is protected with ERM are:

- 1. Via e-mail
- 2. On a SharePoint site used for your project

Note that you must have installed the Intel ERM package in order to view a protected ERM document. You also need to be included on the ERM policy that protects the document in order to have permission to open and view the document.

If you are unable to open a protected document, please contact your Business Account Manager.

## <span id="page-1-0"></span>**Accessing ERM documents from email**

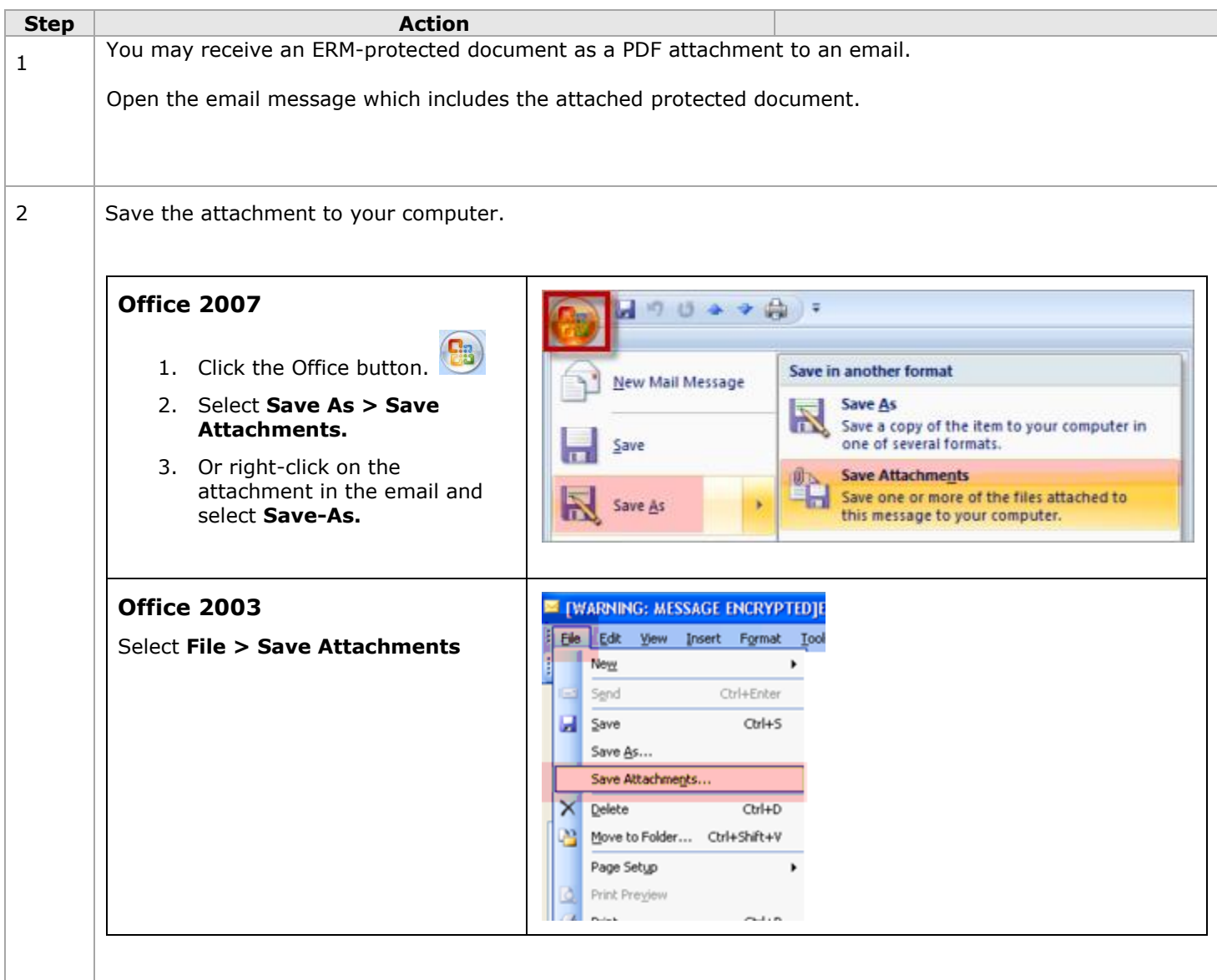

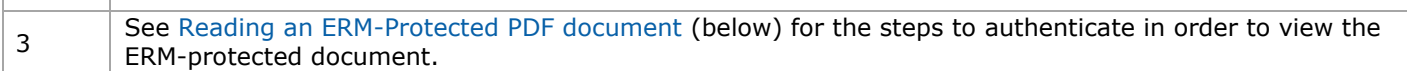

### <span id="page-2-0"></span>**Reading an ERM-Protected PDF Document**

ERM-protected documents are in PDF\* format. When you installed the ERM package, you installed the ERM PDF Viewer which is used to open and read your ERM-protected PDF documents.

To read unprotected PDF files, you can continue to use you Adobe Reader or whatever application you currently use. See [Reading an Unprotected PDF Document,](#page-5-1) below.

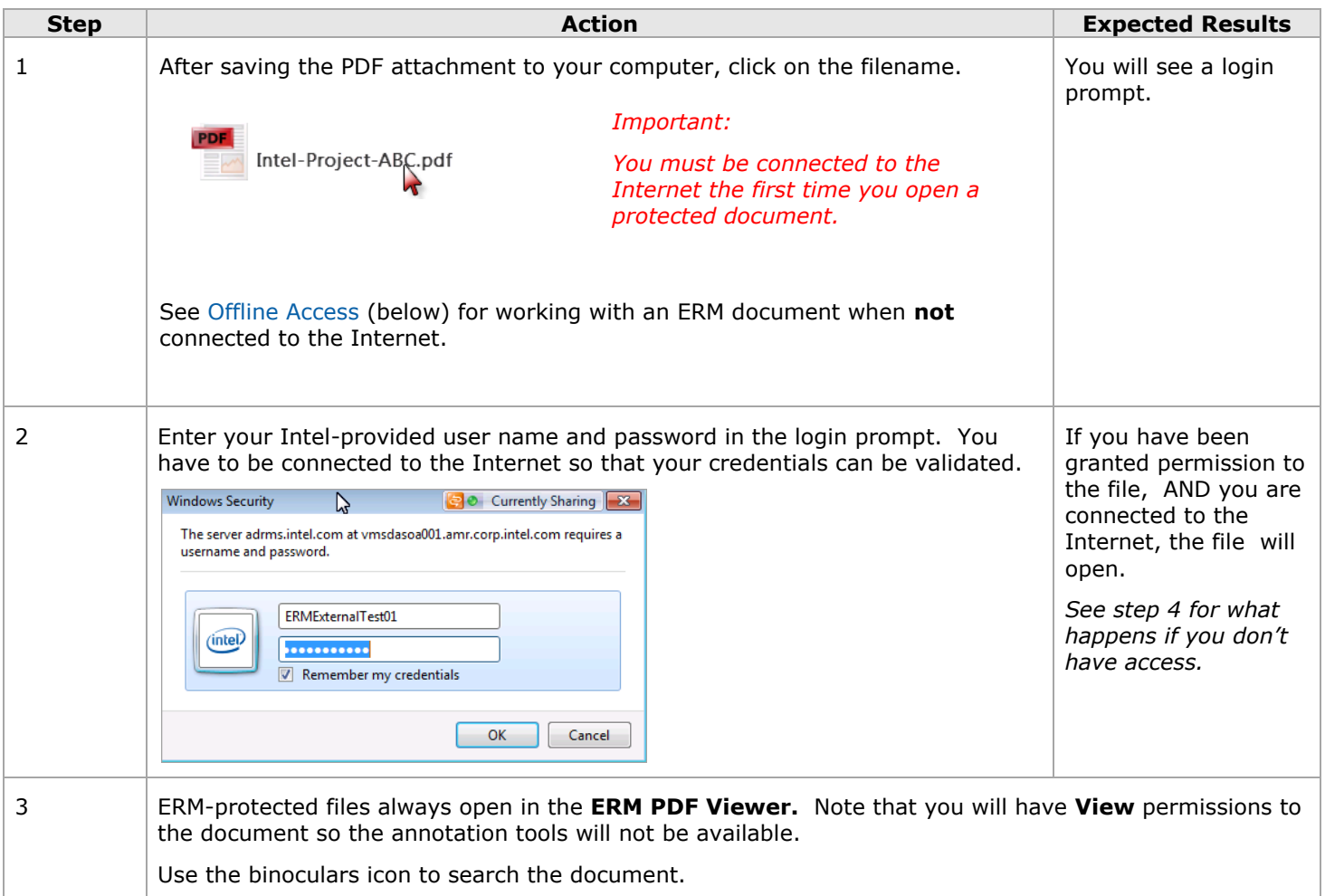

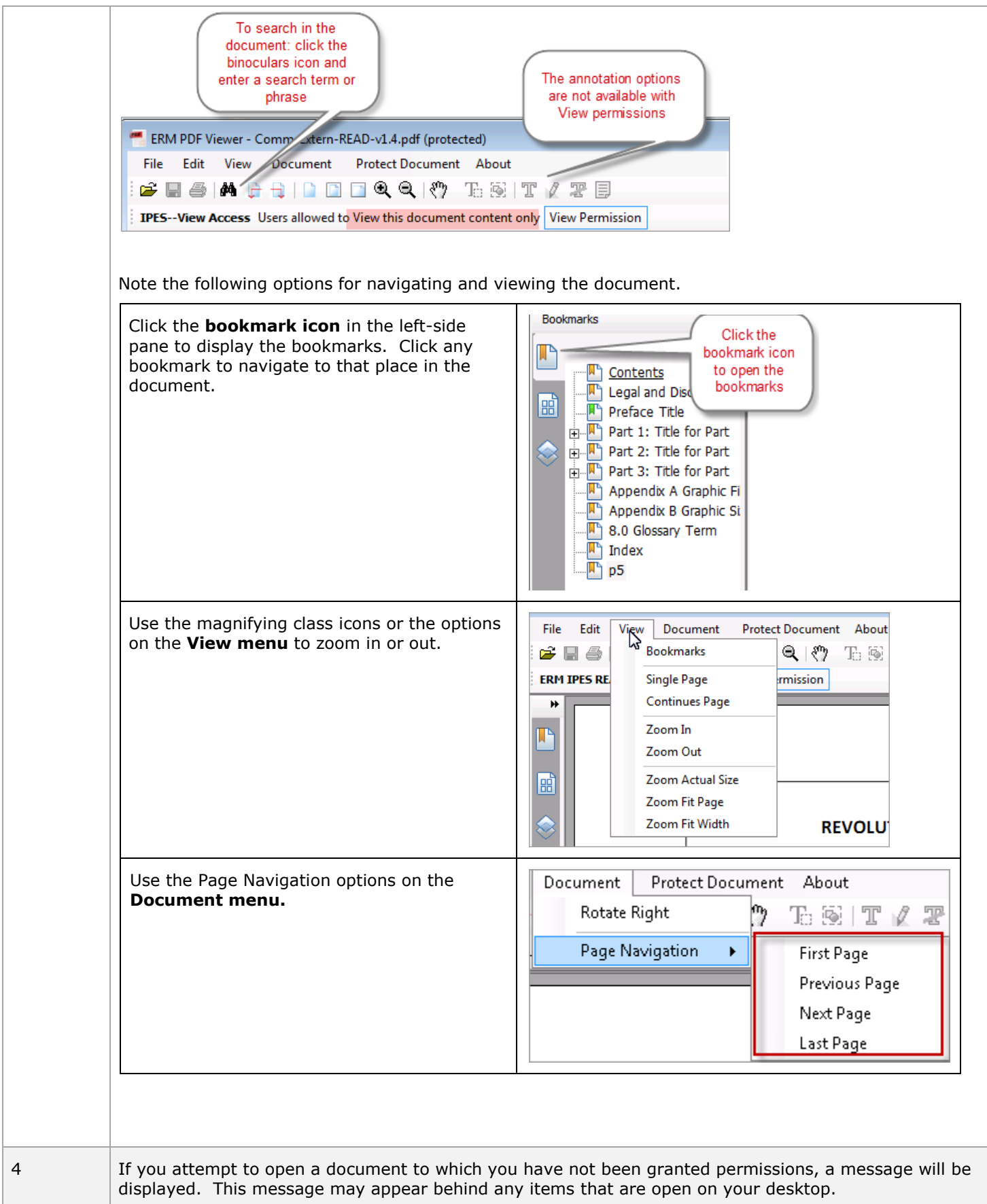

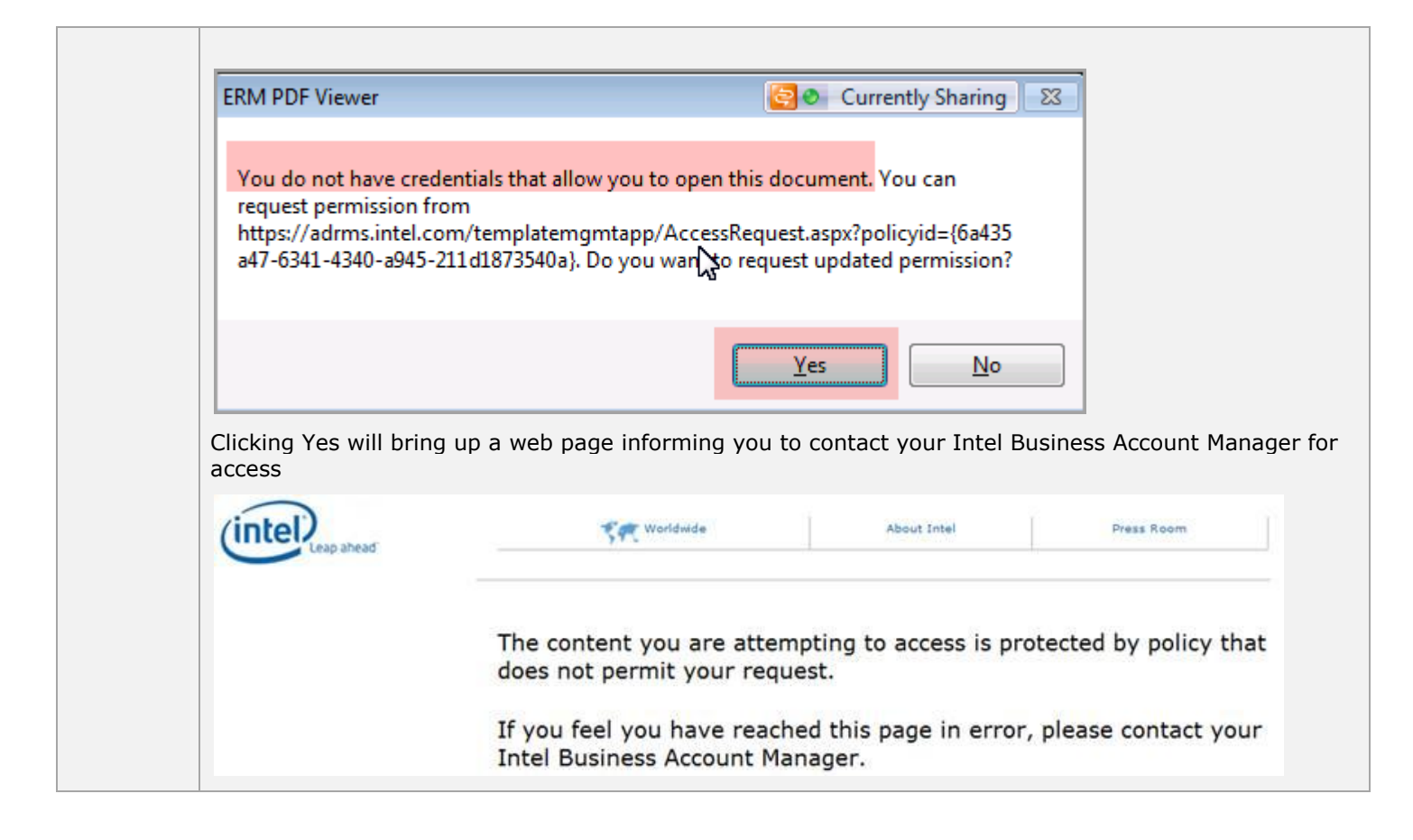

### <span id="page-4-0"></span>**Accessing an ERM Document when Offline**

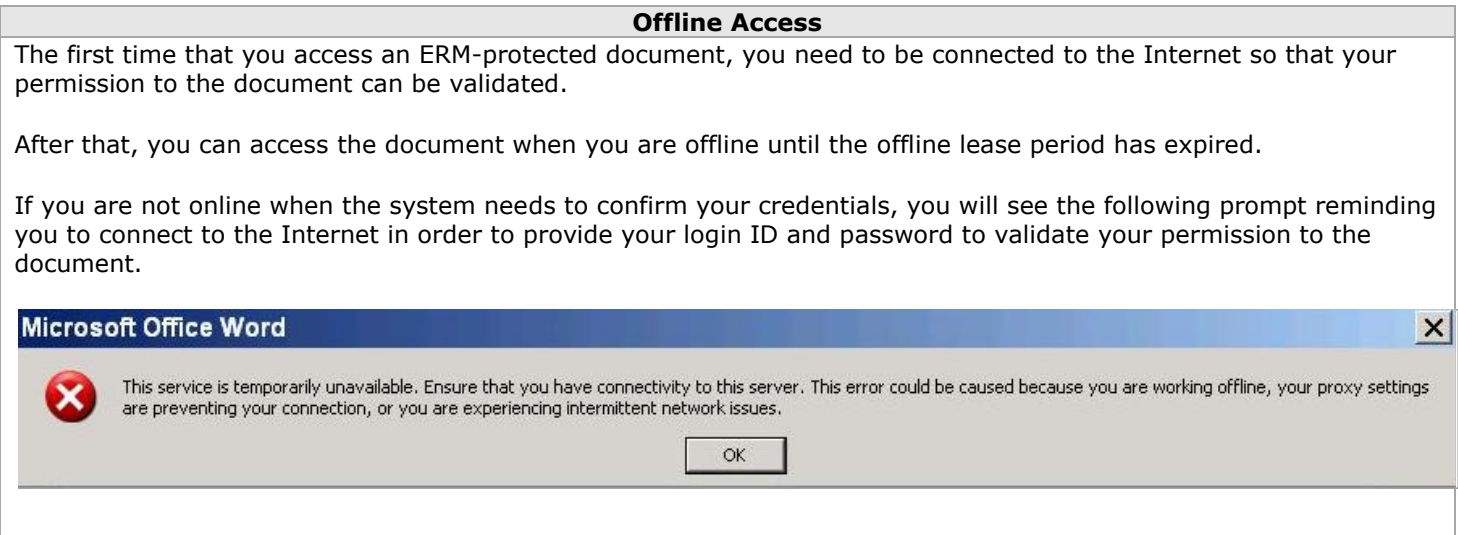

# <span id="page-5-1"></span>**Reading an Unprotected PDF Document**

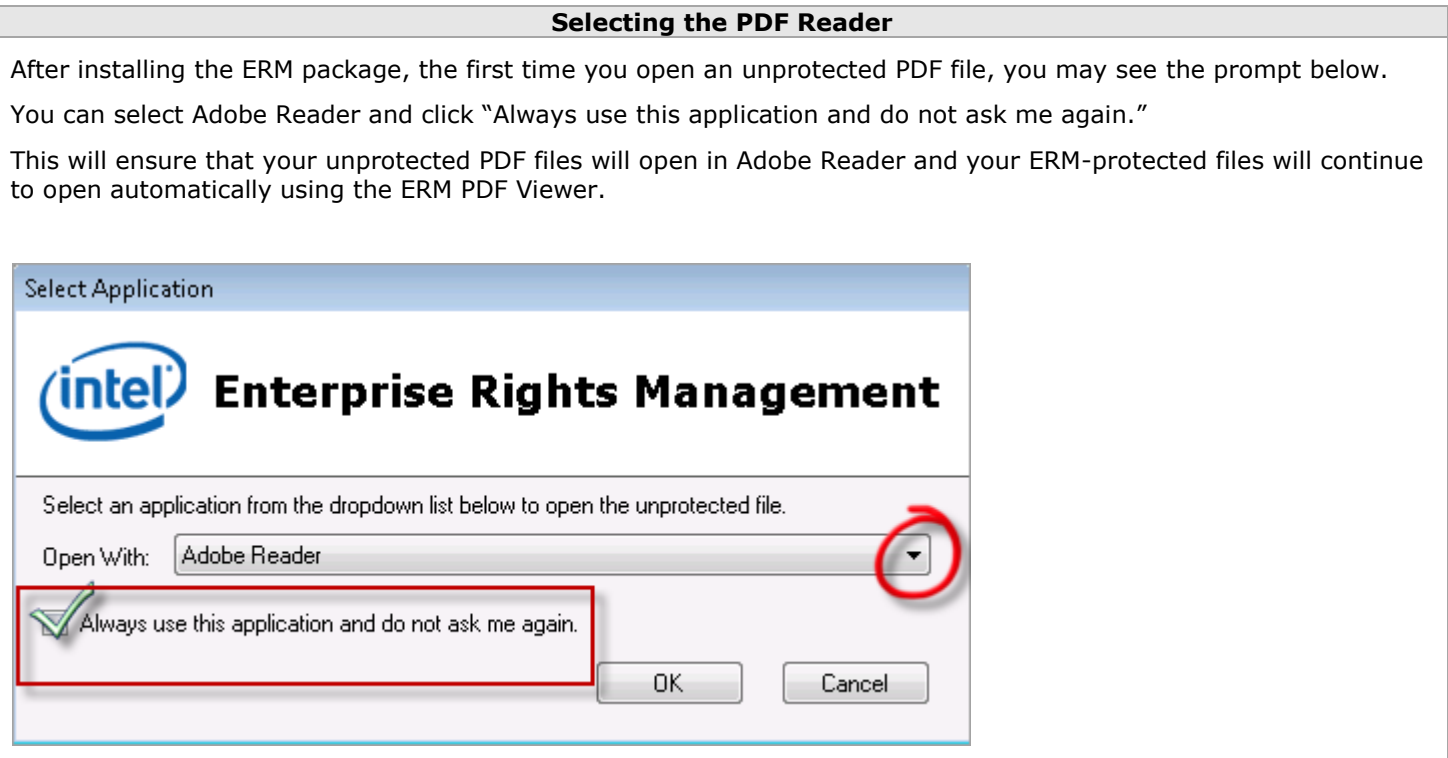

# <span id="page-5-0"></span>**Steps to check successful install of ERM Package**

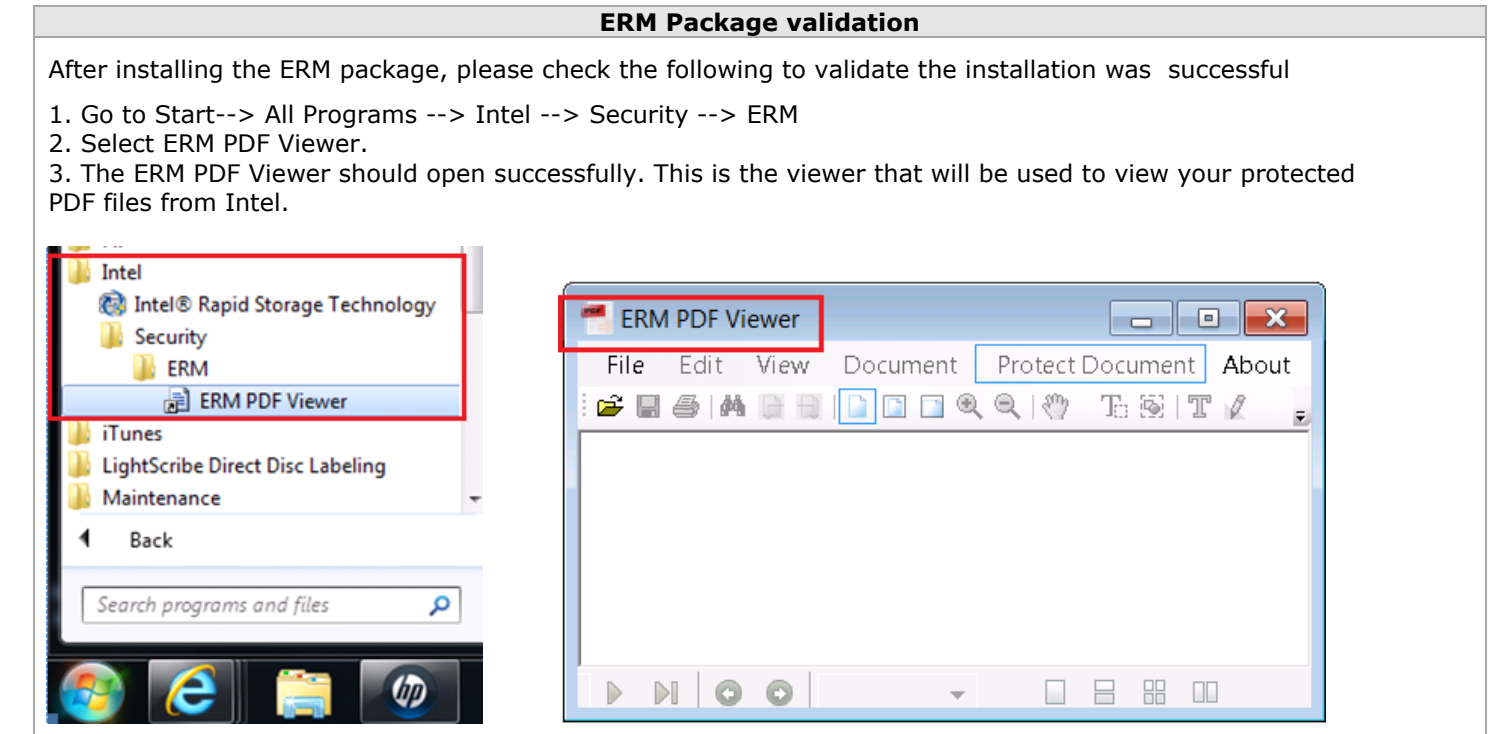